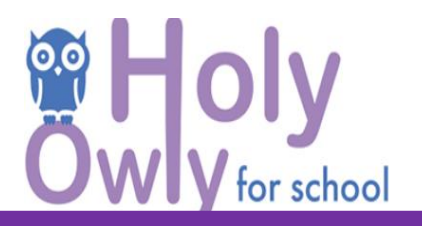

## Guide pour télécharger l'application Holy Owly for School Teachers

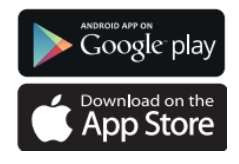

**Etape 1 :**

Retrouvez l'application sur le store de votre smartphone ou tablette

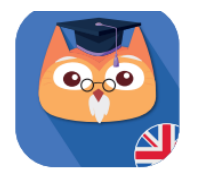

## **Etape 2 :**

Tapez « Holy Owly for school teachers » dans la barre de recherche et téléchargez l'application

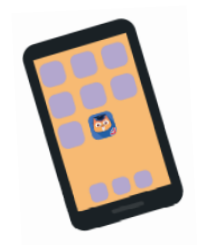

## **Etape 3 :**

Vous pouvez maintenant retrouver l'application sur votre smartphone ou tablette

Android : version minimale Android 9 Apple : version minimale IOS 12.4.8

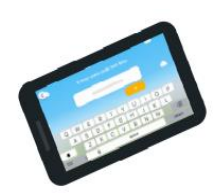

## **Etape 4 :**

Cliquez sur « je suis professeur » puis « tester l'application ».

Onglet « Paramètres » et activez la reconnaissance vocale. Onglet « Thème » : vous voyez tous les thèmes abordés sur l'année. Onglet « Activités » : vous pouvez tester l'application vidéo-projetable pendant 1 mois.

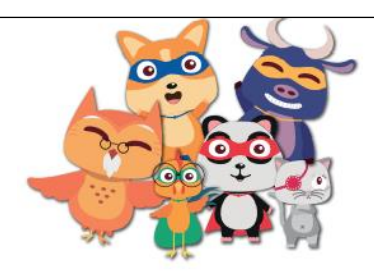

Attention : Cette version de l'application est une Béta permettant de découvrir l'environnement Holy Owly for School. Votre progression n'étant pas enregistrée lors de vos exercices, vous ne pourrez ni cumuler d'étoiles à convertir dans le dressing, ni nourrir Moon. Le travel diary ne permettra pas de revoir le vocabulaire appris mais un vocabulaire aléatoire sans lien avec la semaine en cours